## **3. Programmierwerkzeuge**

**AlDaBi Praktikum**

David Weese © 2010/11

Sascha Meiers WS 2013/14

# Inhalt

- Build System
- Debugger
- Entwicklungsumgebung
- Profiler
- Laufzeit messen
- Memory Debugger
- Bemerkungen zur P-Aufgabe

#### **BUILD SYSTEM**

David Weese © 2010/11

Sascha Meiers WS 2013/14

# Allgemeines

Programmbau mit Make:

- Änderungen implizieren oft mehrere Zwischenschritte, um das Programm/Produkt zu bauen:
	- Übersetzen von Quelldateien in Objektdateien
	- Binden von Objektdateien zu ausführbaren Programmen
	- Erzeugen der Dokumentation aus den Quelldateien
- Zwischenschritte können von anderen abhängen (Abhängigkeitsgraph)
- Makefiles definieren:
	- welche Komponenten es gibt
	- wovon sie abhängen
	- Schritte zur Konstruktion der Komponenten

### Makefile: Regeln

- für ein oder mehere Komponenten
- Abhängigkeiten
- Befehle

…

ziel1 ziel2 … zieln: quelle1 quelle2 … quellem kommando1 kommando2 kommando3

• **Befehle müssen mit TABS eingerückt sein!**

#### Beispiel: duden

- Programm duden besteht aus zwei Komponenten: grammatik.c und woerterbuch.c
- Für beide Komponenten: C-Quelldatei wird mit Hilfe von cc in Objektdatei übersetzt
- Binden der Objektdateien zum ausführbaren Programm
- Zu tun wäre:
	- cc grammatik.c -c -o grammatik.o
	- cc woerterbuch.c -c -o woerterbuch.o
	- cc grammatik.o woerterbuch.o -o duden

#### Makefile für duden

duden: grammatik.o woerterbuch.o cc grammatik.o woerterbuch.o -o duden

grammatik.o: grammatik.c cc grammatik.c -c -o grammatik.o

woerterbuch.o: woerterbuch.c cc woerterbuch.c -c -o woerterbuch.o

clean:

rm grammatik.o woerterbuch.o duden

## oder kürzer (implizite Regeln)

duden: grammatik.o woerterbuch.o cc grammatik.o woerterbuch.o -o duden

clean:

rm grammatik.o woerterbuch.o duden

### Funktionsweise von make

- Berechne Abhängigkeitsgraphen
- Für Zielkomponente A
	- $-$  bestimme Komponenten A<sub>1</sub>, ..., A<sub>n</sub> von denen A abhängt
	- rufe Algorithmus für alle A<sub>i</sub> rekursiv auf
	- $-$  falls A nicht existiert, oder ein A<sub>i</sub> neu gebaut/verändert wurde: erzeuge A mit Kommandos
- Erkennen von Änderungen einer Datei
	- Datum der letzten Änderung wird verwaltet
	- Datei geändert, falls jünger als von ihr abhängige Komponente

# Warum eigentlich?

• Alles neu zu kompilieren kann sehr lange dauern

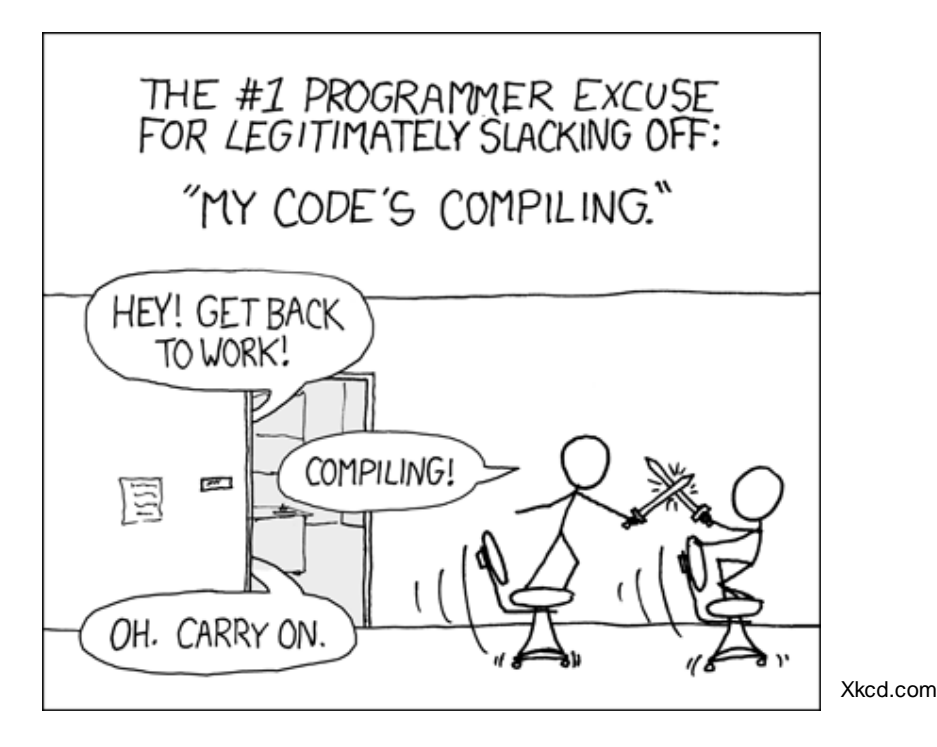

- Dank make werden nur die wirklich notwendigen Komponenten kompiliert
- Und: einfacher Aufruf make duden

#### Features von **make**

- Variablen var=wert
- Referenzierung durch  $\zeta(\text{var})$
- Implizite Regeln
	- Definition von Standardregeln für Komponenten mit best. Namensmuster
	- Vordefiniert ist bspw:

.c.o:

```
$(CC) -c $(CFLAGS) $(CPPFIAGS) -o $@$<math>
```
- Implizite Variablen für erstes Ziel \$@ oder Quelle \$<
- If-Anweisungen und Makros

• GNU Make Manual - http://www.gnu.org/software/make/manual/

#### **DEBUGGER**

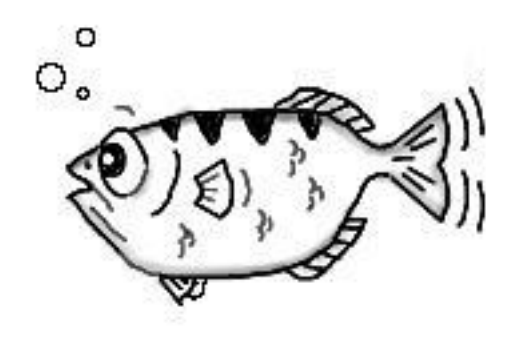

David Weese © 2010/11

Sascha Meiers WS 2013/14

# Fehlersuche mit **gdb** und **ddd**

- Ein Debugger führt ein Programm kontrolliert aus
	- Programm in definierter Umgebung ausführen
	- Programm unter bestimmten Bedingungen anhalten lassen
	- Zustand eines angehaltenen Programms untersuchen
	- Zustand eines angehaltenen Programms verändern
- GNU Debugger **gdb**
	- interaktives Programm mit Kommandozeilensteuerung
- Data Display Debugger **ddd**
	- graphische Benutzeroberfläche zu gdb
- Programmbeispiel:
	- Es sollen Zahlen von der Kommandozeile eingelesen, sortiert und wieder ausgegeben werden

#include <stdio.h> #include <stdlib.h>

```
void shell_sort(int a[], int size) {
   int i, j;
  int h = 1;
```
#### **do** {

 $h = h * 3 + 1$ ; } **while** (h <= size);

#### **do** {

}

```
h /= 3;
for (i = h; i < size; i++) {
  int v = a[i];
   for (i = i; i) = h \& k a[i-h] > v; i - ha[i] = a[i - h];if (i != j)a[i] = v; }
 } while (h != 1);
```

```
int main (int argc, char *argv[]) {
   int *a;
   int i;
```
 a = (**int** \*) malloc((argc - 1) \* sizeof(**int**)); **for**  $(i = 0; i < argc - 1; i++)$  $a[i] = atoi(argv[i+1]);$ 

shell\_sort(a, argc);

**for** ( $i=0$ ;  $i < \text{argc - 1}$ ;  $i++$ ) printf ("%d ", a[i]); printf  $("n")$ ;

```
 free (a);
 return 0;
```
}

#### Beispielprogramm sample.c

## Ausführung von sample

• Manchmal geht's:

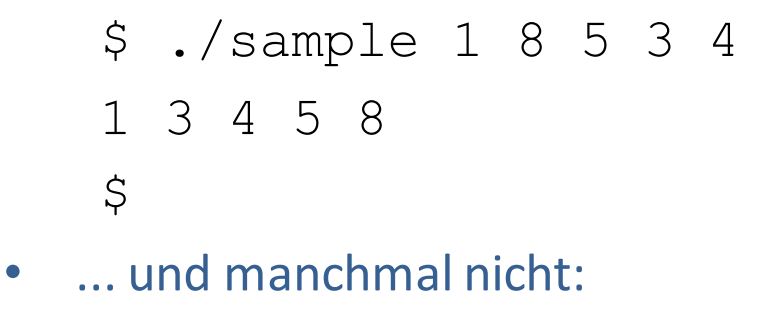

```
$ ./sample 1 8 5 3 4 7
0 1 3 4 5 7
\varsigma
```
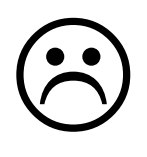

# Programme debuggen mit **ddd**

- Übersetzen mit *Debugging-Informatione*n:
	- -g für Debugsymbole
	- Es empfiehlt sich keine Optimierung zu benutzen (-O, -O2, -O3)

```
$ cc –g sample.c –o sample
\varsigma
```
• Starten der Debugging-Sitzung:

```
$ ddd ./sample&
```

```
\varsigma
```
- Breakpoint in Zeile 31 und **run** mit **1 8 5 3 4** als Kommandozeile
- *View->Data Window* anzeigen
- Im *Data Window* Rechtsklick *New Display* und **\*a @ 6** hinzufügen
- Schrittweise debuggen

### Debugger steuern

- Ausführung steuern:
	- **Run** startet Debugger
	- **Step** führt einzelne Zeile aus und springt in Subroutinen
	- **Next** führt einzelne Zeile aus und überspringt Subroutinen
	- **Until** springt aus Schleifen raus
	- **Finish** springt aus Subroutinen zurück zum Aufrufer
- Variablen/Ausdrücke anzeigen:
	- Variable anzeigen print i
	- Arrayelement anzeigen print a[3]
	- Die ersten 6 Elemente eines Arrays anzeigen print a[0] $@6$
- Ausdrücke können als *New Display* im *Data Window*  hinzugefügt werden

#### Siehe da!

**shell\_sort(a, argc)** muss zu **shell\_sort(a, argc – 1)** zu geändert werden.

## Funktionsweise des **gdb**

- Betriebssystem erlaubt Kontrolle der Programmausführung
- Verbindung zwischen Programmspeicher und Originalquelltext
	- Debugging-Informationen enthalten Symbolnamen, Typinfos und Zeilennummern

```
$ cc –S –g sample.c
$ less sample.s
…
       .globl main
       .type main, @function
  main:
  I FB1:
       10c 1 29 0 \leftarrow main-Funktion beginnt in Zeile 29
```
#### Features von Debuggern

- Ändern der Programmausführung
	- Die Kommandos return und jump
- Ändern des Programmcodes
- Post-Mortem-Debugging
	- Untersuchen des letzten Zustands vor Programmabsturz
		- \$ gdb ./sample core

- gdb Documentation [http://sourceware.org/gdb/documentation/](http://sourceware.org/gdb/documentation)
- ddd Documentation [http://www.gnu.org/manual/ddd/](http://www.gnu.org/manual/ddd)

#### **ENTWICKLUNGSUMGEBUNG**

David Weese © 2010/11

Sascha Meiers WS 2013/14

# Allgemeines

- Frei verfügbare C++ IDEs:
	- Microsoft Visual Studio Express (www.microsoft.com)
	- Eclipse (www.eclipse.org)
	- Kdevelop (www.kdevelop.org)
	- Xcode (developer.apple.com/tools/xcode/)
	- Emacs, Anjuta, Vim...
- IDE (Integrated Development Environment) besteht aus:
	- Texteditor
	- Compiler
	- Linker
	- Debugger

#### Windows

MS Vidual Studio

- Express-Version für alle frei verfügbar
- VS 2003/2005/2008/2010 frei für Studenten über FU-MSDNAA
- FU-MSDNAA <https://msdnaa.mi.fu-berlin.de/>
- MSDN Visual C++ Reference Übersicht, Language Reference

### Unix Systeme

Workflow auf der Konsole:

- Text editieren mit nano, vim o.Ä.
	- Oder mit GUI-Programmen: gedit, Emacs, kate, gvim, …
	- Viele unterstützen *code highlighting*, manche *code completion*
- Compilieren mit g++, clang++ etc.
	- Noch komfortabler: make
	- Bei ganz großen Projekten: cmake (erzeugt Makefiles)
	- make kann z.B. in vim aus dem Editor aufgerufen werden
- Debugging mit gdb
	- Oder graphischen Interfaces: kgdb, ddd,…

Komplette IDE:

– z.B. Eclipse

#### Mac

- Die meisten Konsolenprogramme stehen ebenfalls zur Verfügung
- Xcode
	- Gut ausgestattete IDE
	- Enthält neben Text-Editor, Compiler und Debugger auch Profiling-Instrumente

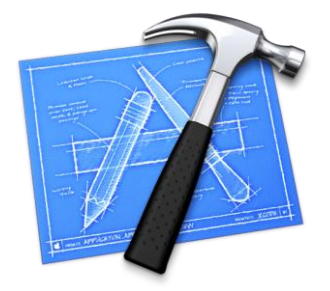

#### **PROFILER**

David Weese © 2010/11

Sascha Meiers WS 2013/14

# Laufzeitanalyse

- Profiler
	- Programmierwerkzeuge, die das Laufzeitverhalten von Software analysieren
- Laufzeitanalyse
	- In welchen Funktionen (Befehlen) wird die meiste Laufzeit verbraucht?
	- An welchen Stellen sind Leistungssteigerungen möglich?
	- Wie wirken sich Änderungen am Code auf die Laufzeit aus?
- Profile
	- Programm erstellt Programmprofil während des Programmablaufs
	- Programmprofil gibt für jede Funktionen an
		- wie oft ausgeführt
		- wie lange ausgeführt

# GNU Profiler **gprof**

- Übersetzen mit *eingerichteter Profilierung* (Optimierung optional) \$ g++ **–pg** aufgabe2.cpp –o aufgabe2
- Starten des Programms, Profil wird in Datei **gmon.out** geschrieben: \$ ./aufgabe2
- Analysieren des Profils mit **gprof**: \$ gprof aufgabe2
- Flaches Profil: Verteilung der Laufzeit auf Funktionen
- Strukturiertes Profil:
	- Zusätzlich Aufruf-Abhängigkeiten zwischen den Funktionen
- [C/C++-Programme optimieren mit dem Profiler gprof \(linuxfocus.org\)](http://linuxfocus.org/Deutsch/March2005/article371.shtml)
- gprof Documentation <http://sourceware.org/binutils/docs/>

# Wie funktioniert gprof?

- Einbauen von Befehlen zur Zeitmessung
	- Vor und nach jedem Funktionsaufruf
	- Zählt die Funktionsaufrufe (und von wo aus diese kommen)
	- Zeit die in der Funktion verbracht wird, wird gemessen
- Nachteile:
	- Code wird verfälscht
	- Sprung in die Funktion und heraus wird nicht bedacht
	- Parallelität der CPU wird ignoriert
- Alternative: Sample based methods
	- Prüfen in regelmäßigen Abständen von außen, wo sich das Programm gerade befindet
	- Siehe: perf

## Performance Analyser **perf**

- "Performance counter for Linux"
- Zählt für jede Funktion verschiedene Events
	- Laufzeit in CPU-Zyklen (CPU time, keine Wall-clock-time)
	- cache misses
	- branch mispredictions
- Sample based:
	- $-$  Perf zieht in einer gewissen Frequenz "Proben" wo sich das Progamm gerade befindet
	- Test an großen Daten sinnvoll (längere Laufzeit)
	- Frequenz kann beeinflusst werden über -F

# Beispiel mit **perf**

- ./aufgabe2.cpp small.fa ACGACT
	- Liest eine Text-Datei small.fa ein, baut ein Suffix-Array und sucht die Sequenz ACGACT darin
- Kompilieren mit Debugging-Informationen und Optimierung
	- g++ -g –O2 aufgabe2.cpp –o aufgabe2
	- $-$  Keine Profile-Symbole  $(-pq)$
- Aufnehmen (mit root Rechten)
	- perf record –F 10000 ./aufgabe2 small.fa ACGACT
- Anzeigen:
	- perf report
- Achtung beim inlining von Funktionen (O2 / O3)

# **Tuning**

- Auswerten von Laufzeitprofilen
	- Problematische Funktionen/Befehle identifizieren
- Änderungen an den problematischen Stellen
	- Cache-Optimierung, Vorberechnungen, uvm.
	- Mehr zu Effizienz in einer der nächsten Vorlesungen
- Profilanalyse und Tuning sollten aber einer der letzten Schritte sein

*"Premature Optimization is the source of all evil"*

*Donald Knuth*

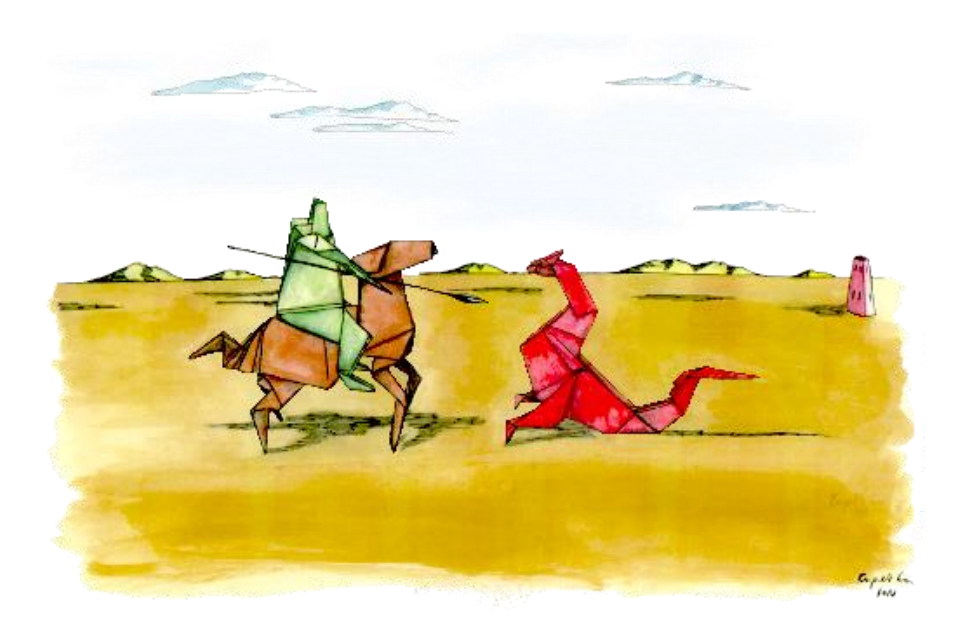

#### **MEMORY DEBUGGER**

David Weese © 2010/11

Sascha Meiers WS 2013/14

# Speicheranalyse mit **valgrind**

- Valgrind ist ein leistungsfähiges Toolset für
	- Profiling
	- Memory Debugging
	- Memory/Cache Profiling
	- Thread Debugging
- Memory Debugger sucht Fehler im Speicher-Management von Programmen
- Zu testendes Programm mit Debugging-Informationen übersetzen. (Parameter "-g" beim gcc)

# So geht's

• Übersetzen mit Debugging-Informationen:

```
$ cc –g sample.c –o sample
\overline{\varsigma}
```
• Starten der Debugging-Sitzung:

```
$ valgrind --leak-check=yes ./sample 1 5 8 6 3
```
 $\varsigma$ 

#### Da war doch was…

- Wir wissen bereits wo der Fehler liegt:
	- Aufruf von mit shell\_sort(a, argc)
	- Korrekt wäre shell\_sort(a, argc-1)
- Findet valgrind den Fehler?

### Valgrind Ausgabe

- $=20359=$  Invalid read of size 4
- $=20359 ==$  at 0x80484F4: shell sort (sample.c:18)
- $=20359 ==$  by 0x80485EB: main (sample.c:38)
- ==20359== Address 0x41fc040 is 0 bytes after a block of size 24 alloc'd
- ==20359== at 0x402BE68: malloc (in /usr/lib/valgrind/vgpreload\_memcheck-x86-linux.so)
- ==20359== by 0x8048593: main (sample.c:33)

 $=20359=$ 

- $=20359=$  Invalid write of size 4
- ==20359== at 0x804851E: shell\_sort (sample.c:20)
- ==20359== by 0x80485EB: main (sample.c:38)
- ==20359== Address 0x41fc040 **is 0 bytes after a block** of size 24 alloc'd
- ==20359== at 0x402BE68: malloc (in /usr/lib/valgrind/vgpreload\_memcheck-x86-linux.so)
- ==20359== by 0x8048593: main (sample.c:33)
- $=20359=$
- 0 1 3 4 5 6
- $=20359=$
- $=20359=$  HEAP SUMMARY:
- $=20359=-$  in use at exit: 0 bytes in 0 blocks
- ==20359== total heap usage: 1 allocs, 1 frees, 24 bytes allocated
- $=20359=$
- ==20359== All heap blocks were freed -- no leaks are possible
- $=20359=$
- ==20359== For counts of detected and suppressed errors, rerun with: -v
- ==20359== ERROR SUMMARY: **4 errors** from 2 contexts (suppressed: 0 from 0)

#### Fehlerarten

- Valgrind erkennt:
	- Illegale Zugriffe:
		- Speicher wurde nicht initialisiert
		- Zugriff außerhalb reservierten Speichers
	- Allocation/Deallocation Mismatches:
		- mit **new** alloziert und mit **free** (anstatt **delete**) freigegeben
		- Feld mit **delete** (anstatt **delete**[]) freigegeben
	- Memory Leaks nicht freigegebener Speicher
	- Double Frees doppelt freigegebener Speicher

## Funktionsweise von **valgrind**

- Virtuelle Machine mit Just-In-Time Compilierung
	- Übersetzt Binärcode des Programms in plattform-unabhängigen Byte-Code
	- Dieser sog. Ucode wird von Valgrind-Tools modifiziert
	- Danach rückübersetzt und ausgeführt
- Dadurch lassen sich beliebige Programme analysieren
- Laufzeit ist aber um ein Vielfaches größer
- Valgrind Documentation [http://valgrind.org/docs/](http://valgrind.org/docs/manual/index.html)

#### **LAUFZEIT MESSEN**

David Weese © 2010/11

Sascha Meiers WS 2013/14

## Was ist Laufzeit?

- Laufzeit = Running Time
	- Zeit, die für die Ausführung eines Algorithmus benötigt wird
	- Anwender interessiert meist die phys. Laufzeit = Wall Clock Time
- Laufzeitanalyse unterscheidet verschiedene Zeiten:
	- **Wall Clock** Time
		- Gesamtzeit messbar mit herkömmlicher Uhr
	- **CPU** Time
		- Zeit, die ein Prozessor ausschliesslich mit dem Algorithmus beschäftigt war
	- **Kernel** Time
		- Zeit, die ein Prozessor im Kernel verbracht hat (I/O, Interrupts)
	- **Total CPU** Time
		- Multi-Prozessor-System kann mit mehreren Prozessoren parallel rechnen
		- Summe der CPU Times aller beteiligten Prozessoren

# Was ist Laufzeit? (II)

- In einem Multitasking Betriebssystem gilt:
	- jeder laufende Prozess bekommt nur einen bestimmten Time-Slot, bevor der nächste Prozess an der Reihe ist (Scheduler verteilt Slots)
	- prozentuale CPU-Nutzung (siehe top/Task Manager) = aktuelles Verhältnis der Time-Slots eines Prozesses zu Time-Slots aller Prozesse
	- Wall Clock Time ≥ CPU Time + Kernel Time

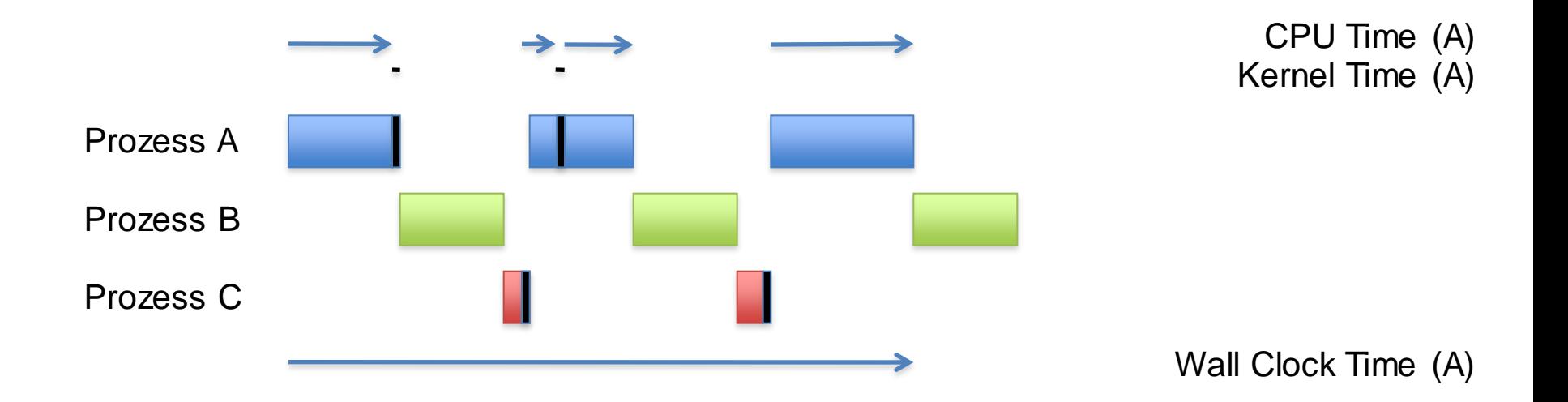

### Wie misst man Laufzeit?

- Von aussen Ausführungszeit eines Programms messen:
	- time *CMD ARG1 ARG2* ... (Unix/Mac OS X)
	- timeit *CMD ARG1 ARG2* ... (Windows Server 2003 Resource Kit)
- Von innen Einzelne Teilabschnitte innerhalb eines C++ Programms messen:
	- $-$  clock t x = clock();
	- $-$  time t  $y =$  time(NULL);
		- x ist die CPU Time seit Prozesserzeugung in *clock ticks*
		- y ist die Wall Clock Time in Sekunden seit dem 01.01.1970
		- Konstante CLOCKS PER SEC gibt an, wieviele clock ticks einer Sekunde entsprechen
		- Teil der Standard C Library (#include <ctime>)
- CPU Time wird bevorzugt bei Algorithmen ohne Festplattennutzung
- Wall Clock Time bei Algorithmen mit Festplattennutzung

# Wie misst man Laufzeit? (II)

- Es gibt noch jede Menge plattformabhängige hochauflösende Funktionen:
	- Unter Windows:
		- QueryPerformanceCounter (CPU Time)
		-
		-
	- Unter Unix:
		-
		-
		-

• GetTickCount (Wall Clock Time)

• GetProcessTimes (CPU Time, Kernel Time)

• clock gettime (CPU Time, Wall Clock Time)

• gettimeofday (Wall Clock Time)

• getrusage (CPU Time, Kernel Time)

#### **BEMERKUNGEN ZUR P-AUFGABE**

David Weese © 2010/11

Sascha Meiers WS 2013/14

## Bemerkungen zu Aufgabe 2

- Suffixarray
	- Enthält Positionen, keine Strings !!!

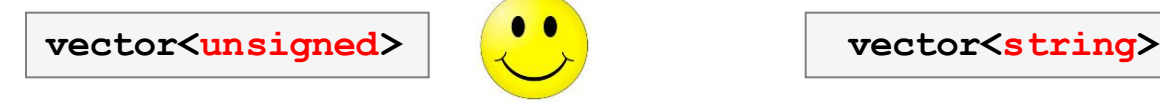

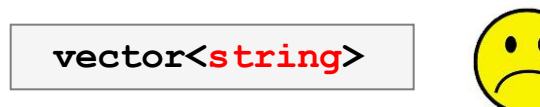

• Aufbau des Suffixarrays

```
string text = "mamaobama";
vector<unsigned> sa;
for(unsigned i=0; i< text.size(); ++i) sa.push_back(i);
// Erzeuge unseren (vorher definierten) Vergleichs-Funktor
SuffixComparator less(text); 
::std::sort(sa.begin(), sa.end(), less)
```
# Bemerkungen zu Aufgabe 2 (II)

- Funktor zum Suffix-Sortieren
	- Ineffiziente Variante:

```
struct SuffixComparator {
     string const & T;
     SuffixComparator (string const & text) : T(text) {}
     operator()(unsigned a, unsigned b)
     {
          return T.substr(a) < T.substr(b); 
     }
};
```
- Besser: Iteratoren benutzen
- Musterlösung anschauen

<https://svn.imp.fu-berlin.de/aldabi/WS13/material/aufgabe2.cpp>

- Die Suche im Suffixarray wird uns wieder begenen
	- Dann wird es auf Effizienz ankommen

# Bemerkungen zu Aufgabe 3

- Lokales Alignment mit dem Smith-Waterman-Algorithmus
	- Initialisierung, Dynamic Programming, Traceback

- Korrekte Ein- und Ausgabe beachten:
	- Vertikale Sequenz
	- Horizontale Sequenz
	- *Match Score*
	- *Mismatch Score*
	- *Gap Score*

**./aufgabe3 senkrecht waagerecht 5 0 -2 enkrecht | ||||| e--recht score:26**

# Bemerkungen zu Aufgabe 3 (II)

#### • Matrix allokieren

- vector<vector<int> >
- Oder: vector<int> und die Matrix *linearisieren*:  $[r][c]$  =>  $[c*ROWS + r]$

**./aufgabe3 senkrecht waagerecht 5 0 -2 enkrecht | ||||| e--recht score:26**

- Traceback:
	- Bei mehreren gleich guten Pfaden die angegebene Reihenfolge beachten!

 **w a a g e r e c h t** 0 0 0 0 0 0 0 0 0 0 0 **s** 0 0 0 0 **0** 0 0 0 0 0 0 **e** 0 0 0 0 0 **5** 3 5 3 1 0 **n** 0 0 0 0 0 **3** 5 3 5 3 1 **k** 0 0 0 0 0 **1** 3 5 3 5 3 **r** 0 0 0 0 0 0 **6** 4 5 3 5 **e** 0 0 0 0 0 5 4 **11** 9 7 5 **c** 0 0 0 0 0 3 5 9 **16** 14 12 **h** 0 0 0 0 0 1 3 7 14 **21** 19 **t** 0 0 0 0 0 0 1 5 12 19 **26**